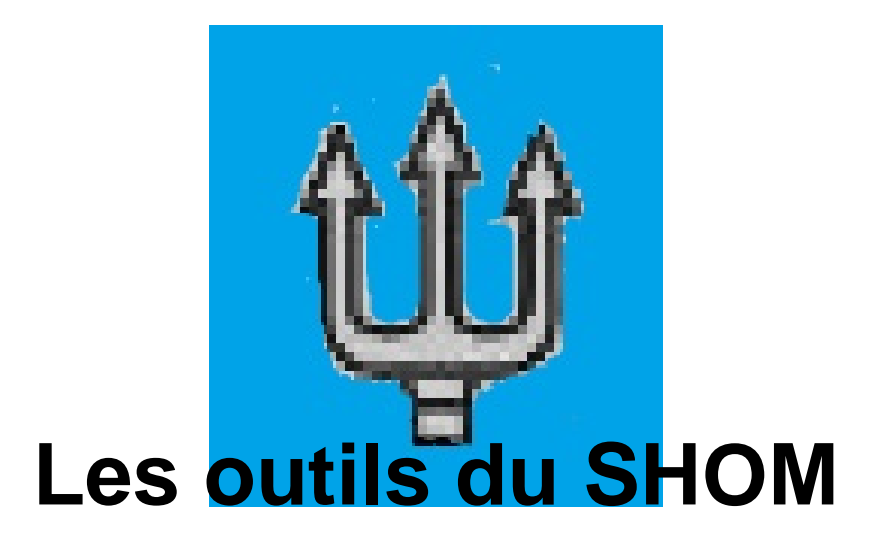

- Naviguer : où ? -

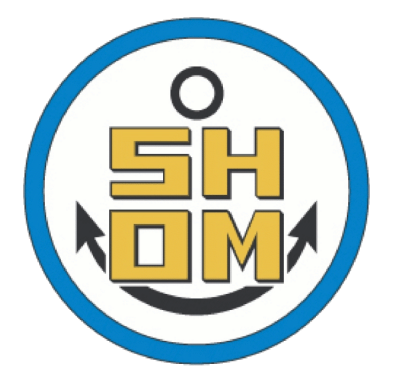

Date de mise en ligne : lundi 22 mars 2021

**Copyright © Voilier - Tous droits réservés**

## **Dans la continuité des démarches OpenData, le SHOM propose divers services numériques :**

- **un accès interactif au catalogue de cartes marines**
- la visualisation directe des cartes publiées (avec diverses couches)
- Þ le catalogue des Cartes Archives de Cartes marines et minutes des relevés
- Þ la mise à disposition à objectif pédagogique et ecologique d'une application Android

(prototype limité à la Bret[agne\) acce](https://diffusion.shom.fr/pro/searchproduct/product/configure/id/223)ssible gratuitement :  $Nav&Co.$ 

[-] créer un compte d'abonné (gratuit Perso/Pro) : https://diffusion.shom.fr/

[-] inscrire la commande (gratuite) de compte en dessin : [-http://diffusion.shom.fr/pro/inscription-dessin.html] et récupérer la clé d'accès ;

vous vous reconnecterez en https://data.shom.fr/[abonne.](https://diffusion.shom.fr/)

[Paramétrage pour visualiser les Archives] Il est aussi possible de télécharger/consulter la liste des Cartes Archives du SHOM,

également visible en liste : parcourir avec Ctrl+F [1].

Vous pourriez aussi visualiser ces cartes en surimpression sur la visualisation data.shom.fr, si vous [pensez à coche](https://www.data.gouv.fr/fr/datasets/cartes-marines-anciennes-archives/)r [le fond ass](https://www.data.gouv.fr/fr/datasets/cartes-marines-anciennes-archives/)ocié dans les Archives (cf.image ci-jointe).

Par comparaison, vous aurez aussi Navionics ; pour ceux qui aiment....

Enfin, la visualisation comparée 1950-de nos jours est toujours intéressante..

[1] Pour rechercher une carte SHOM par son numéro, pour la télécharger : passer en visualisation source(très lent !) et recherchez par **Ctrl+F** la chaine CM\_nnn Où nnnn indique le numéro de carte voulue...